#### 1.2 RS485 Serial-Modbus RTU \*Not for SDM630-Pulse V2, SDM630Mbus V2 **oder SDM630Mbus-2T**

Die Zähler der Serie SDM630 100A V2 haben 7 Modelle: SDM630-Pulse V2, SDM630-MT V2, SDM630-Mbus V2, SDM630-Modbus V2, SDM630-Standard V2, SDM630-2T V2, SDM630-Mbus-2T.

\*Wenn das Modbus/Mbus-Protokolldokument benötigt wird, kontaktieren Sie uns bitte dafür.

ügung. Beide Impulsausgänge sind vom passiven Typ. Die Konstante des Impulsausgangs 2 für Wirkenergie beträgt 400 Imp/kWh (nicht konfigurierbar), seine Breite ist fest auf 100 ms eingestellt.

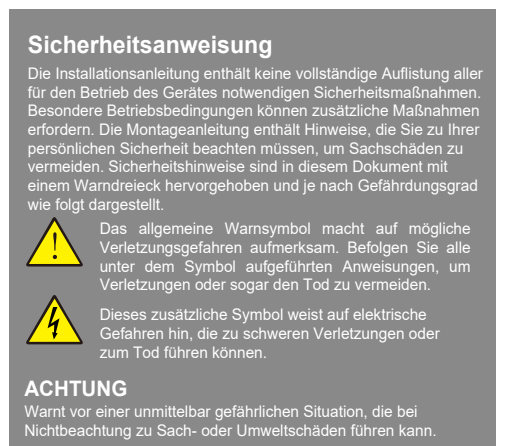

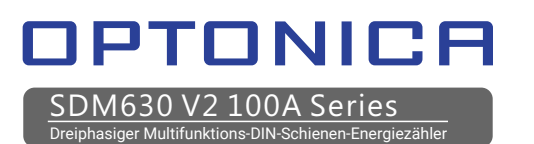

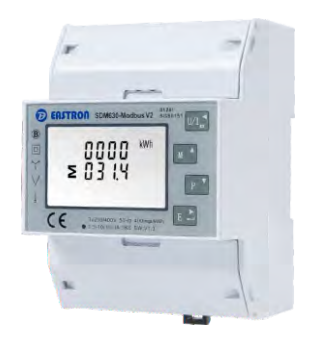

Der Zähler stellt zwei Impulsausgänge zur Wirk- und Blindenergiemessung zur

#### **1.5 Dual Power Source für SDM630-2T**

Diese Einheiten sind max. 100 A direkt angeschlossen und müssen nicht<br>mit externen Stromwandlern (CT) verbunden werden. Das Gerät ist mit<br>Impuls-, RS485/mbus-Ausgängen eingebaut. **Die Konfiguration ist passwortgeschützt.**

Das Messgerät kann Energie von zwei verschiedenen Stromversorgungen messen. Wenn beispielsweise das öffentliche Netz ausgeschaltet und der Stromgenerator eingeschaltet ist, schaltet der Zähler automatisch auf Tarif 2 um.

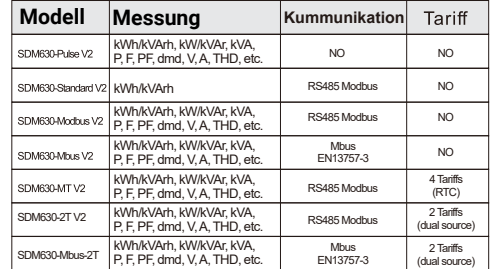

Der Zähler kann auch als Tarifzähler verwendet werden. Der Tarif wird durch ein externes Zeitrelais gesteuert. Selbst misst oder zeichnet keine Zeitinformationen auf.

**1.6 4T von RTC für SDM630-MT** Die interne Uhrschaltung dieses Geräts verfügt über eine automatische Zeitumschaltfunktion. Kalender, Uhr und Rate können über RS485 eingestellt und angepasst werden, mindestens 4 Tarife und 8 Zeitsegmente, die innerhalb eines natürlichen Tages eingestellt werden können. Baudratenbereich für Modbus RTU: 2,4k, 4,8k, 9,6k, 19,2k, 38,4k. Für Mbus: 0,3k, 0,6k, 2,4k, 4,8k, 9,6k.

#### *4.2.2 Mbus-Sekundäradresse*

\*For SDM630-Mbus V2 and SDM630Mbus-2T only **Dieser verwendet einen MBus-Port mit EN13757-3-Protokoll, um eine Möglichkeit zur Fernüberwachung und -steuerung des Geräts bereitzustellen. Für die Einrichtung des MBus-Anschlusses stehen Einrichtungsbildschirme zur Verfügung. Bezieht sich auf Abschnitt 4.2** *4.2.1 RS485/Mbus-Primäradresse* **Nicht für SDM630-Pulse V2**

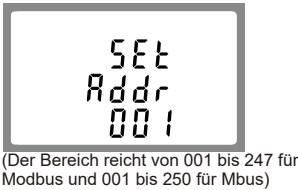

DIN-Schienen-Smart-Meter für einund dreiphasige elektrische Systeme

#### **Bedienungsanleitung**

**Dieses Dokument enthält Betriebs-, Wartungs- und Installationsanweisungen. Diese Einheiten messen und zeigen die Eigenschaften von Einphasen-Zweileiter- (1p2w), Dreiphasen-Dreileiter- (3p3w) und Dreiphasen-Vierleiter- (3p4w) Netzwerken an. Die Messparameter umfassen Spannung(V), Frequenz(Hz),**  Strom (A), Leistung (kWh/KVArh), Import, Export und<br>Gesamtenergie (KwH/KVArh). Die Einheiten können auch den maximalen<br>Bedarfsstrom und die Leistung messen, dies wird über voreingestellte **Zeiträume von bis zu 60 Minuten gemessen.**

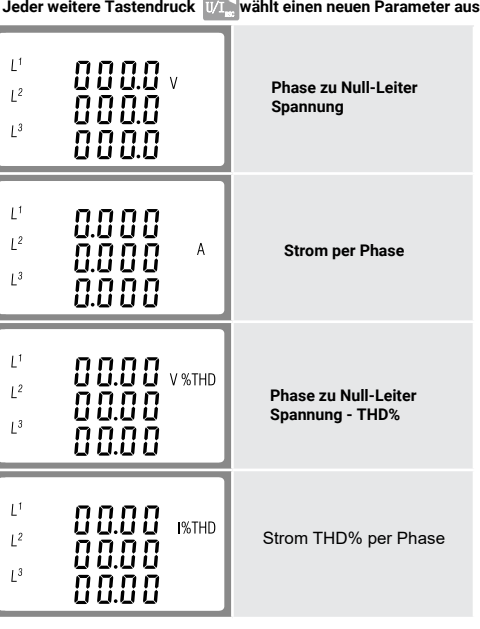

**1. Die aktuell einzustellende Ziffer blinkt und wird mit den Tasten**  $\begin{bmatrix} \mathbf{M}^{\mathbf{A}} & \mathbf{M} \end{bmatrix}$  and  $\begin{bmatrix} \mathbf{P} & \mathbf{N} \end{bmatrix}$  eingestellt.

## **1.Einleitung**

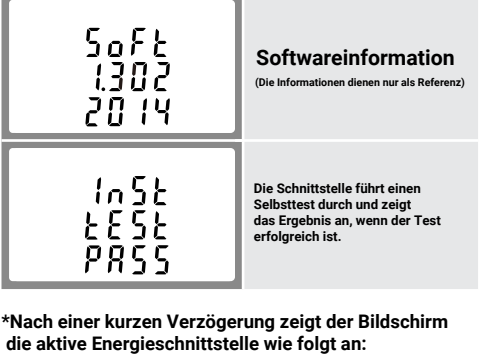

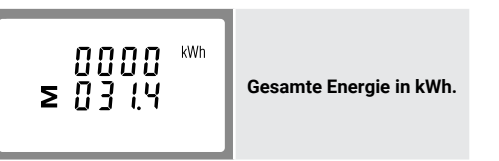

# **3. Messung**<br>Die Tasten funktionieren wie folgt

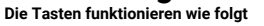

#### **1.1 Eigenschaften**

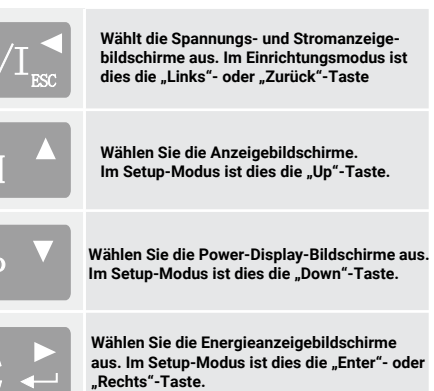

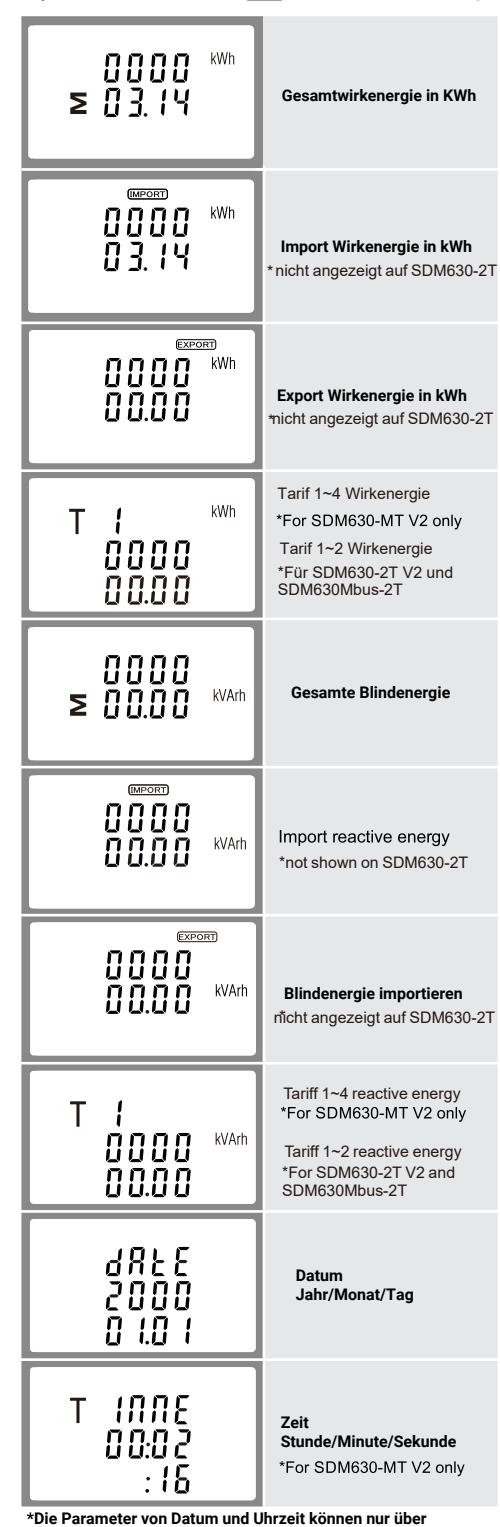

**3.1 Strom und Spannung**

**\*nicht für SDM630-Standard V2**

**3.2 Frequenz und Leistungsfaktor und Bedarf \*nicht für SDM630-Standard V2**

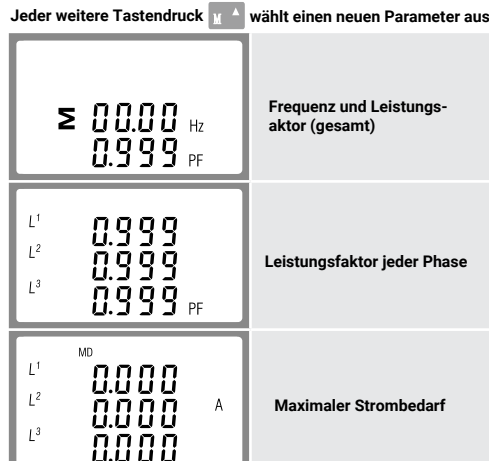

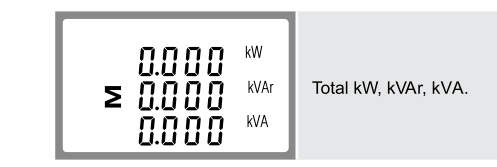

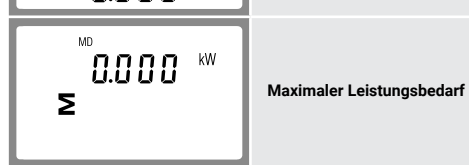

**Serielle RS485-Schnittstelle mit Modbus-RTU-Protokoll zur Fernüberwachung und -steuerung des Geräts. Für die Einrichtung des RS485-Ports stehen Einrichtungsbildschirme zur Verfügung. Bezieht sich auf Abschnitt 4.2**

#### 1.3 Mbus

### **1.4 Impuls Ausgang**

**Die Standardkonstante des Impulsausgangs 1 beträgt 400 Imp/kWh, die Standardimpulsbreite beträgt 100 ms. Sowohl die Impulskonstante als auch die Impulsbreite sind über das Setup-Menü oder die Kommunikation konfigurierbar. Bezieht sich auf Abschnitt 4.3**

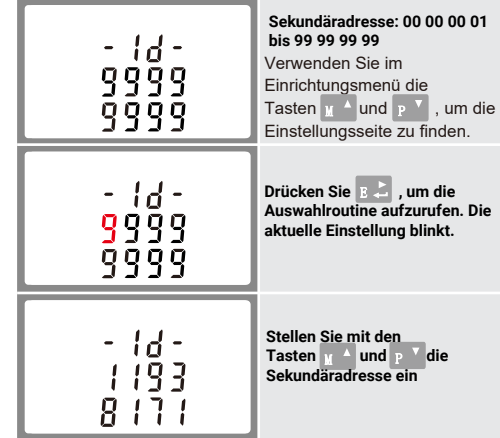

Drücken Sie <sub>E →</sub> , um |∪/I<sub>⊯</sub> die Einstellung zu bestätigen, und<br>drücken Sie , um zum Hauptmenü zurückzukehren

#### 4.2.3 Baud Rate

**Jedes weitere Drücken der Taste wählt einen neuen Bereich aus.**

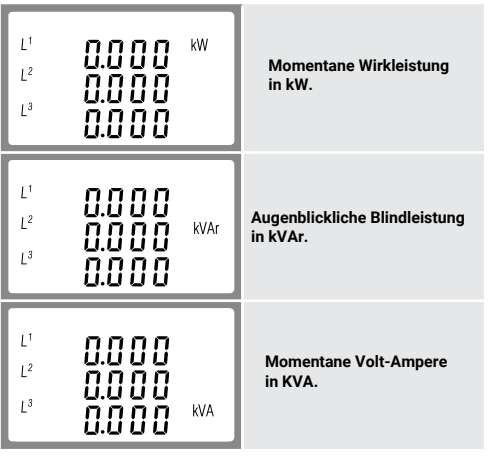

#### **1.7 Startbildschirme**

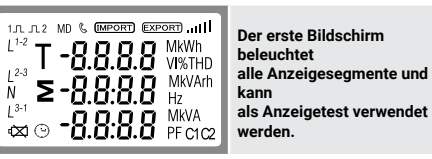

#### **3.1 Energiemessungen**

Bei jedem weiteren Tastendruck **B & wird ein neuer Bereich ausgewählt** 

**\*Die Parameter von Datum und Uhrzeit können nur über die RS485-Kommunikation eingestellt werden.**

### **4. Einrichtung**

**Um in den Einrichtungsmodus zu gelangen, drücken Sie die Taste 3 Sekunden lang, bis der Passwortbildschirm erscheint**

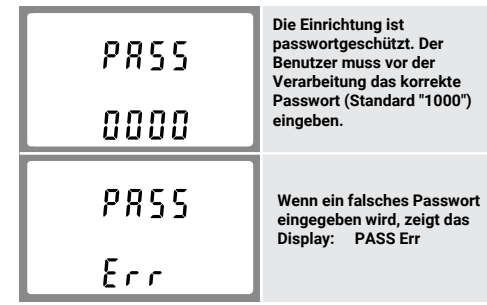

Um den Einstellmodus zu verlassen, drücken Sie **Wigderholt, beiter verlag verlag.**<br>bis der Messbildschirm wiederhergestellt wird.

#### **4.1 Eingabemethoden einrichten**

**Einige Menüpunkte, wie z. B. Passwort, erfordern die Eingabe einer vierstelligen Zahl, während andere, wie z. B. Versorgungssystem, die Auswahl aus einer Reihe von Menüoptionen erfordern.**

#### **4.1.1 Auswahl der Menüoption**

1. Verwenden Sie die Tasten Wallund <sup>Pari</sup>, um durch die<br>verschiedenen Optionen des Einrichtungsmenüs zu blättern

**2. Drücken Sie , um Ihre Auswahl zu bestätigen. 3. Wenn ein Element blinkt, kann es mit den** 

Tasten  $\mathbf{u}$   $\mathbf{u}$  and  $\mathbf{v}$  **eingestellt werden.** 

**4. Nachdem Sie eine Option aus der aktuellen Ebene ausgewählt haben, drücken Sie , um Ihre Auswahl zu bestätigen** 5. Nachdem Sie eine Parametereinstellung abgeschlossen haben,<br>drücken Sie ∪/I\_°, um zu einer höheren Menüebene zurückzukehren,<br>und Sie können die Tasten p ∑und <sub>µ</sub> ∆ zur weiteren Menüauswahl **verwenden.**

6. Drücken Sie nach Abschluss aller Einstellungen wiederholt auf 以<sub>。</sub>,<br>bis der Messbildschirm wiederhergestellt ist.

#### **4.1.2 Nummerneingabeverfahren**

## **3.3 Leistung** \*nicht für SDM630-Standard V2

**Bei der Einrichtung des Geräts erfordern einige Bildschirme die Eingabe einer Zahl. Insbesondere muss beim Betreten des Einrichtungsbereichs ein Passwort eingegeben werden. Die Ziffern werden einzeln von links nach rechts eingestellt. Das Verfahren ist wie folgt:**

**2. Drücken Sie , um jede Zifferneinstellung zu bestätigen.**

**3. Nachdem Sie die letzte Ziffer eingestellt haben, drücken Sie um die Nummerneinstellungsroutine zu verlassen.**

#### **4.2 Kommunikation**

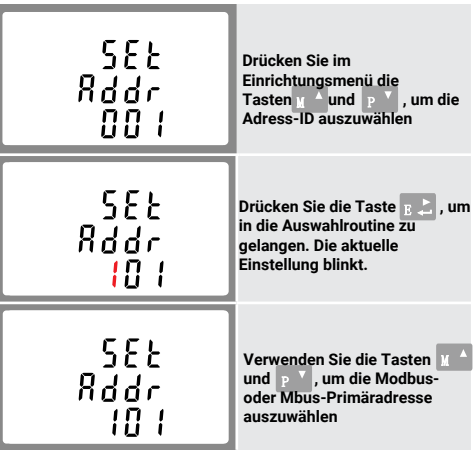

**Drücken Sie , um die Einstellung zu bestätigen, und drücken Sie , um zum Hauptmenü zurückzukehren.**

**\*Für SMD630-Mbus V2 und SDM630Mbus-2T**

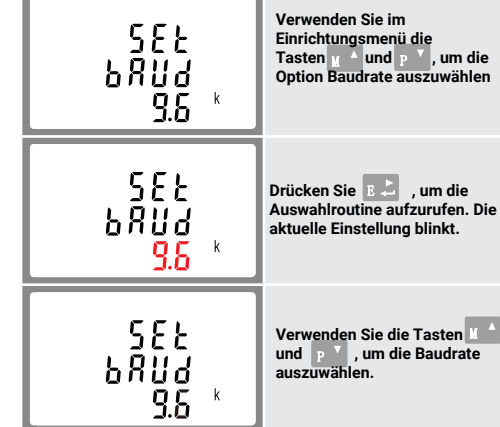

**Drücken Sie , um die Einstellung zu bestätigen, und drücken Sie , um zum Hauptmenü zurückzukehren.**

4.2.4 Parity

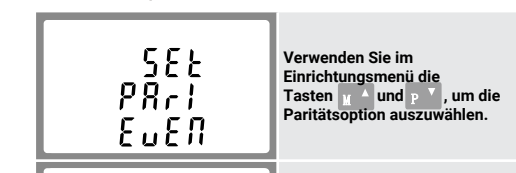

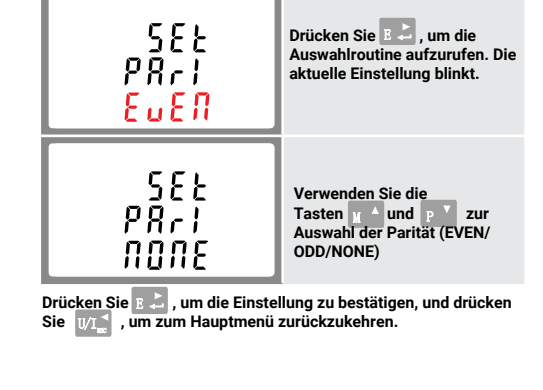

#### 4.2.5 Stop Bits

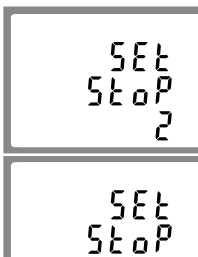

**Verwenden Sie im** 

**Einrichtungsmenü die Tasten und , um die Stoppbit-Option auszuwählen**

**Drücken Sie , um die Auswahlroutine aufzurufen. Die aktuelle Einstellung blinkt.**

Wir Zhejiang Eastron Electronic Co., Ltd. Erklären in alleiniger Verantwortung als Hersteller, dass der Mehrphasen-Multifunktions-Stromzähler "Serie SDM630 100A" der in der EU-Baumusterprüfbescheinigung beschriebenen Bauart und den Anforderungen der Richtlinie 2014/32/EU EU-

prufbescheinigungsnummer entspricht 0120/ SGS0151. Identifikationsnummer des NB0598

#### *5.8 Konformitätserklärung (nur für*  Zähler der MID-zugelassenen Version) schnittstelle für

#### *7.2 Klemmenkapazität und Schraubendrehmoment*

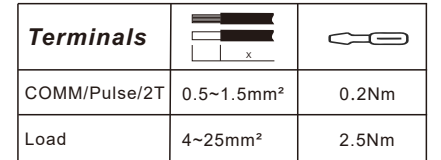

3x230(400)V 80~120% Un 10A AC 100A AC 0.5A 0.4% of Ib

Spannungseingänge durch Drahtkapazität. Einphasig, zweiadrig (1p2w),<br>dreiphasig, dreiadrig (3p3w) oder dreiphasig, vieradrig (3p4w),<br>unsymmetrisch. Netzfrequenz gemessen von L1-Spannung

≤ 2W/10VA for the voltage measuring circuit

≤ 4VA for the current measuring

0.5% of range maximum

 $\pm$  1% of range maximum  $\pm$ 1% of range maximum

 $+1\%$  of range maximum

Class 1 IEC 62053-21

Class B EN50470-1/3

Class 2 IEC 62053-23 1s, typical, to >99% of

final reading, at 50 Hz

0.5% of nominal 0.2% of mid-frequency

1% of unity (0.01)

circuit

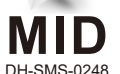

Drücken Sie V/I<sub>m</sub> , um die DIT-Auswahlroutine zu verlassen und<br>zum Menü zurückzukehren

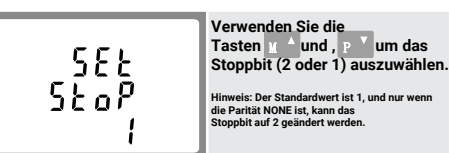

Drücken Sie <sub>,</sub> B ↔ , um die Einstellung zu bestätigen, und drücken<br>Sie עוֹר , um zum Hauptmenü zurückzukehren.

#### **4.3 Impuls Ausgang**

**Mit dieser Option können Sie den Impulsausgang konfigurieren. 1. Der Ausgang kann so eingestellt werden, dass er einen Impuls für eine definierte Energiemenge aktiv oder reaktiv liefert. Verwenden Sie diesen Abschnitt, um den Impulsausgang** 

**einzurichten für: Gesamt kWh/ Gesamt kVArh**

**kWh importieren/kWh exportieren**

**KVArh importieren/KVArh exportieren**

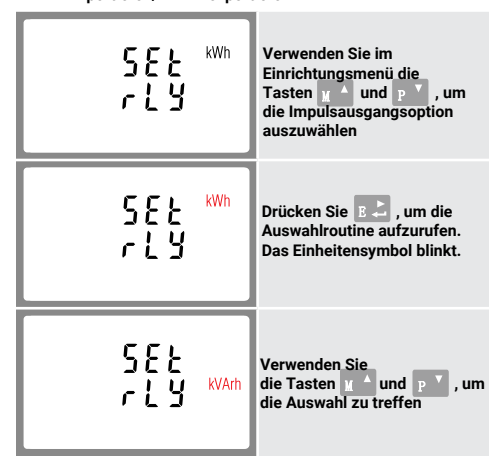

**Verwenden Sie im 5EE Einrichtungsmenü die Tasten und , um die DIT option auszuwählen** d It 10 5E E **Drücken Sie , um die Auswahlroutine aufzurufen. Das aktuelle Zeitintervall**  d it **blinkt.** 10 5 E E **Wählen Sie mit den Tasten und die gewünschte Zeit aus. Drücken Sie , um die Auswahl zu bestätigen** d IE 20

**Drücken Sie , um die Einstellung zu bestätigen, und drücken Sie , um zum Hauptmenü zurückzukehren.**

### **4.3.1 Pulsfrequenz**

**Verwenden Sie dies, um die Energie einzustellen, die durch jeden Impuls dargestellt wird. Rate einstellbar auf 1 Impuls pro dft/0,01./0,1/1/10/100kWh/kVArh.**

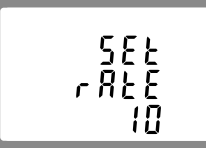

**(Es zeigt 1 Impuls = 10 kWh/kVArh)**

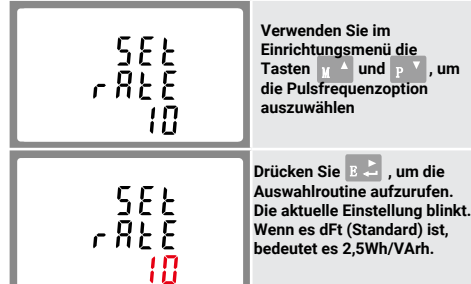

Verwenden Sie die Tasten <sub>,</sub> und , prodigie Pulsfrequenz<br>auszuwählen, und drücken Sie dann <sub>, B م</sub>شي , um die Einstellung zu<br>bestätigen, und drücken Sie <sub>W </sub> , um zum Hauptmenü<br>zurückzukehren.

\*Not for SDM630-Standard V2 **Der Zähler bietet eine Funktion zum Zurücksetzen des maximalen Bedarfswerts von Strom und Leistung.**

# **4.3.2 Impulsdauer Die Impulsbreite kann als 200, 100 (Standard) oder 60 ms ausgewählt werden.**

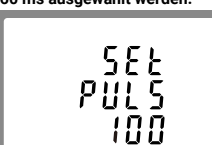

**(Es zeigt eine Impulsbreite von 100 ms)**

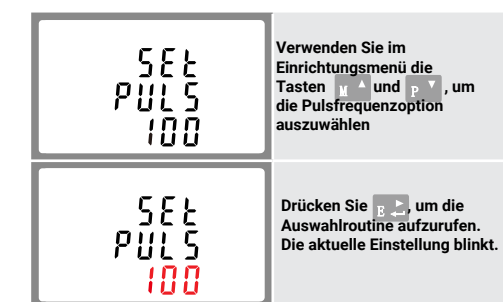

**Verwenden Sie die Tasten und , um die Impulsbeite auszuwählen, und drücken Sie dann , um die Einstellung zu bestätigen, und drücken Sie , um zum Hauptmenü zurückzukehren.**

#### **4.4 DIT-Bedarfsintegrationszeit \*Nicht für SDM630-Standard V2**

**Hiermit wird der Zeitraum in Minuten festgelegt, über den die Strom und Leistungsmesswerte für die maximale Messung integriert werden. Die Optionen 0, 5, 8, 10, 15, 20, 30, 60 Minuten** **5.1.3 Energiemessungen** \*Wirkenergie importieren \*Export von Blindenergie 0 to 999999.99 kVArh 0 to 999999.99 kWh \*Wirkenergie importieren \*Wirkenergie exportieren 0 to 999999.99 kVArh \*Gesamtwirkenergie 0 to 999999.99 kWh \*Gesamtblindenergie 0 to 999999.99 kVArh

# **4.5 Einstellung Hintergrunbeleuchtung Die Dauer der Hintergrundbeleuchtung ist einstellbar,**

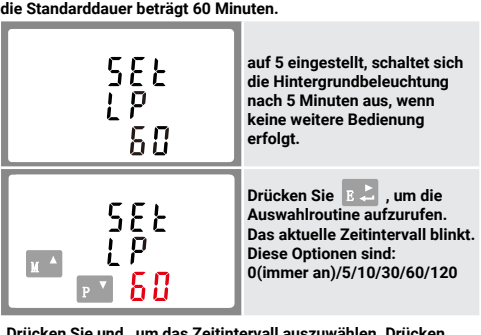

**Drücken Sie und , um das Zeitintervall auszuwählen. Drücken Sie dann , um die Einrichtung zu bestätigen.**

**\*Betriebstemperaturer \*Lagertemperatur \*Relative Luftfeuchtigkeit \*Höhe \*Aufwärmzeit \*Vibration**

**4.6 Versorgungs System Das Gerät hat eine Standardeinstellung von 3 Phasen 4 Leiter (3P4W). Verwenden Sie diesen Abschnitt, um den Typ des elektrischen Systems einzustellen.**

> 10Hz to 50Hz. IEC  $60068-2-6, 29$ **30g auf 3 Achsen**

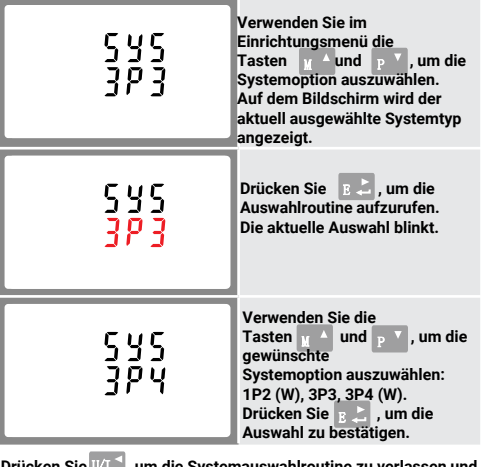

Drücken Sie VI<sub>ne</sub> , um die Systemauswahlroutine zu verlassen und<br>zum Menü zurückzukehren.

 $P$ 

 $M^{\mathbf{A}}$ 

**4.7 CLR** 

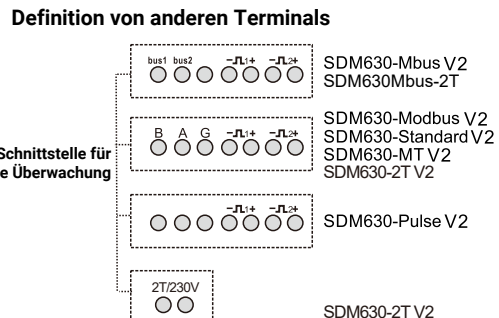

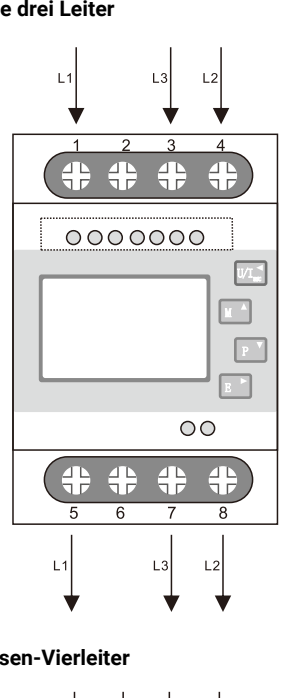

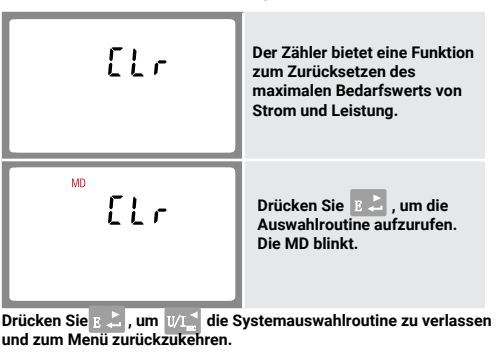

## 4.8 Change Password

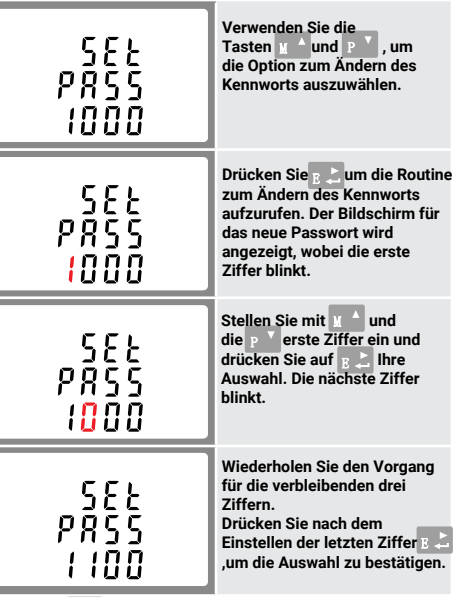

Drücken Sie U/I<sub>m</sub> , um die Nummerneinstellungsroutine zu<br>verlassen und zum Einstiegsmenü zurückzukehren

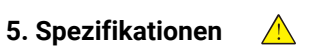

**5.1 Gemessene Parameter**

**Das Gerät kann die folgenden Parameter eines EinphasenZweileiter- (1p2w), Dreiphasen-Leiter- (3p3w) oder Dreiphasen-Vierleiter-Systems (3p4w) überwachen und anzeigen.**

#### **5.1.1 Spannung und Strom**

**\*nicht für SDM630-Standard V2 \*Phase-Neutral-Spannungen 176 bis 276 V AC. (nicht für 3p3w-Versorgungen). \*Spannungen zwischen den Phasen 304 bis 480 V a.c. (nur 3p-Zubehör) \*Prozentuale harmonische Verzerrung der Gesamtspannung (THD%) für jede Phase zu N (nicht für 3p3w-Versorgungen). \*Prozentualer Spannungs-THD% zwischen den Phasen (nur dreiphasige Versorgung). \*Aktueller THD% für jede Phase.**

#### **5.1.2 Leistungsfaktor und Frequenzund max. Anforderung**

**\*nicht für SDM630-Standard V2**

**\*Frequenz in Hz \*Leistungsfaktor \*Sofortige Leistung \*Leistung 0 bis 99999 \*Blindleistung 0 bis 99999 VAr \*Volt-Ampere 0 bis 999999 VA \*Maximal angeforderte Leistung seit dem letzten Demand-Reset \*Maximaler neutraler Bedarfsstrom seit dem letzten Bedarfs-Reset. (nur für dreiphasige Versorgung)**

**5.2 Gemessene Eingänge**

**oder L3-Spannung.**

**Spannung AC (Un) Spannungsbereich Basisstrom (lb) max. Strom (lmax) Anlaufstrom Energieverbrauch**

**Es stehen drei Schr** 

**5.3 Schnittstellen für externes Monitoring**

**\*RS485/Mbus-Kommunikationskanal, der für das Modbus RTU/Mbus-Protokoll programmiert werden kann** 

**(nicht für SDM630-Pulse V2)**

**\*Impulsausgang (pulse1) zeigt die in Echtzeit gemessene Energie an. (konfigurierbar) \*Impulsleistung (pulse2) 400Imp/kWh (nicht konfigurierbar)**

**5.4 Genauigkeit**

**\*Spannung \*Strom \*Frequenz \*Leistungsfaktor \*Wirkleistung \*Blindleistung \*Scheinleistung \*Wirkenergie \*Blindenergie**

**\*Reaktionszeit auf Schritteingabe**

 $23^{\circ}$ C ± 2 $^{\circ}$ C 50 Hz(MID)<br>50 or 60Hz ±2%(non-MID) Sinusoidal (distortion factor  $< 0.005$ )  $Terrestrischer Fluss$ 

 $-25^{\circ}$ C to +55 $^{\circ}$ C\*

 $-40^{\circ}$ C to +70 $^{\circ}$ C\* 0 to 95%, non-condensing

Up to 2000m

# **5.5 Bezugsbedingungen von Einflussgrößen Einflussgrößen sind Variablen, die den Messfehler in geringem Maße**

**beeinflussen. Die Genauigkeit wird unter Nennwerten (innerhalb der angegebenen Toleranz) dieser Bedingungen überprüft.**

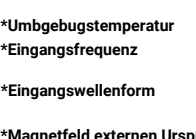

### **5.6 Umgebung**

**\*Schock**

**\*Maximale Betriebs- und Lagertemperaturen beziehen sich auf typische tägliche und saisonale Schwankungen**

 $5s$ 

# **5.7 Mechanik**

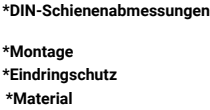

72 x 100 mm (WxH)<br>per DIN 43880 DIN rail (DIN35mm) IP51 (indoor) Self-extinguishing UL94 V-0

#### **6. Dimensionen**

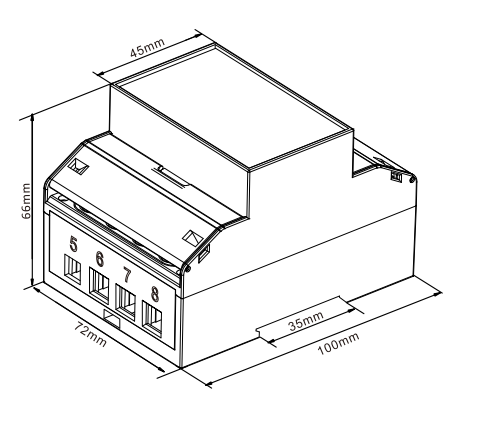

**7. Schaltpläne einphasig zweiadrig**

> $\mathsf{L}^{\prime}$ N + # # 0000000  $W1_{\infty}$  $\Box$  $\Box$  $\boxed{E}$  $\circ$ 4 4 # +  $L1$  $\overline{\mathsf{N}}$

 $\mathbb{A}$ 

**die Phase drei Leiter**

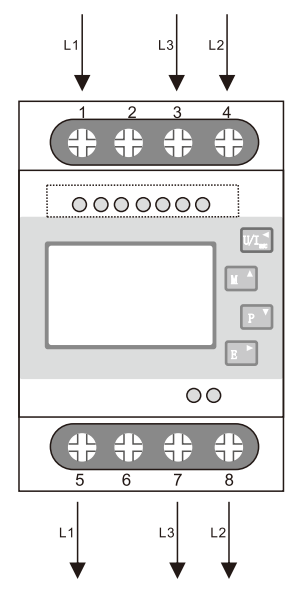

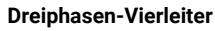

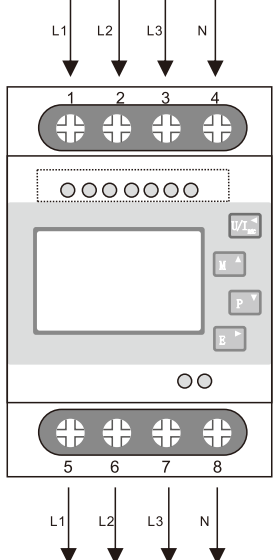

IMPORTEUR: Prima Group 2004 LTD, Bulgarien, 1784 Sofia, Mladost 1, bl. 144, Erdgeschoss; Telefon: +359 2 988 45 72;

 $C \in$ **KoHS**